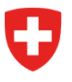

**Bundesamt für Zivilluftfahrt BAZL** Luftfahrtentwicklung Wirtschaftsfragen

Aktenzeichen: BAZL egl / 02.08.2023

## **Leitfaden Übungsprogramme VFAL-Screening**

*Vorbemerkung: Um die Übungsprogramme benutzen zu können, muss auf Ihrem Rechner das Programm Java installiert sein. Während dies auf älteren Geräten bereits automatisch vorinstalliert ist, muss es auf neueren Geräten manuell installiert werden.*

- 1. Laden Sie die Übungsprogramme über die Links auf der Internetseite der Ausbildungsfinanzierung (unter «Weiterführende Informationen») herunter: [Ausbildungsbeiträge](https://www.bazl.admin.ch/bazl/de/home/themen/finanzhilfen-luftverkehr/ausbildungsfinanzierung/ausbildungsbeitraege-fuer-die-berufspiloten-ausbildung.html)  [für Berufspilotinnen/Berufspiloten \(admin.ch\)](https://www.bazl.admin.ch/bazl/de/home/themen/finanzhilfen-luftverkehr/ausbildungsfinanzierung/ausbildungsbeitraege-fuer-die-berufspiloten-ausbildung.html)
- 2. Öffnen Sie die Eingabeaufforderung Ihres Betriebssystems:

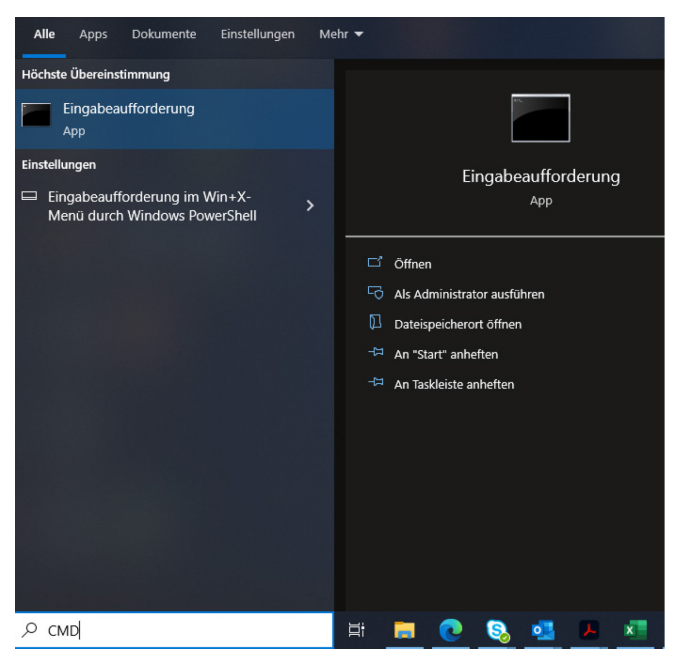

3. Geben Sie in der Eingabeaufforderung «java -jar <Name der jar-Datei>» ein:

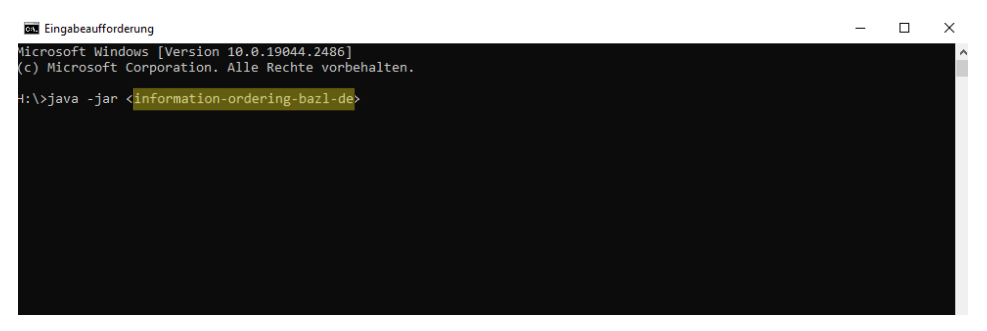

4. Nach Betätigen der Eingabetaste (Enter) öffnet sich das entsprechende Übungsprogramm automatisch.

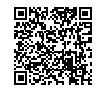